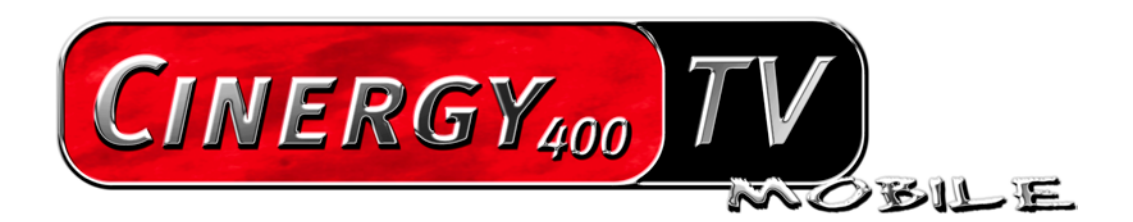

Installazione dell'hardware e dei driver

Versione: 20.08.04

#### **Dichiarazione CE**

La:

TerraTec Electronic GmbH · Herrenpfad 38 · D-41334 Nettetal

dichiara con la presente che il prodotto:

ReceiverSystem TerraTec Cinergy 400 TV mobile

al quale si riferisce la presente dichiarazione è conforme ai seguenti documenti riguardanti norme e regolamenti:

EN55o13

EN55020: 2000 + A1 :2003

Si presuppongono le seguenti condizioni di esercizio e di impiego:

Aree abitative, commerciali, artigianali e piccola industria

Il dispositivo "Cinergy 400 TV mobile" è previsto solo per il collegamento ad apparecchi che soddisfano la norma di sicurezza EN60950.

Questa dichiarazione si basa su: Protocollo(i) di controllo del laboratorio CEM

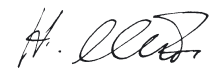

Le informazioni in questo documento possono essere modificate in qualsiasi momento senza ulteriore preavviso e non rappresentano in nessun caso un obbligo da parte del venditore. Non viene data alcuna garanzia o rappresentazione, direttamente o indirettamente, in riferimento a qualità, idoneità o grado di asserzione per un determinato impiego di questo documento. Il produttore si riserva il diritto di modificare il contenuto di questo documento o/e dei corrispondente prodotti in qualsiasi momento senza essere obbligato a farne comunicazione ad una persona o organizzazione. Il produttore non è in nessun caso responsabile per danni di qualsiasi tipo derivanti dall'uso o dall'incapacità di impiegare questo prodotto o la documentazione, anche se la possibilità di tali danni è nota. Questo documento contiene informazioni sottoposte a diritti d'autore. Tutti i diritti riservati. Nessuna parte o estratto del presente manuale può essere copiato o inviato in qualsiasi forma, in qualsiasi modo o per un qualsiasi scopo senza l'espresso permesso del possessore dei diritti d'autore. I nomi di prodotto e di marchi citati nel presente documento hanno solo scopi identificativi. Tutti i marchi di fabbrica registrati, i nomi di prodotto o nomi di marchi citati in questo documento, sono in possesso registrato dei singoli possessori.

©TerraTec® Electronic GmbH, 1994-2004. Tutti i diritti riservati (20.08.04).

### Indice

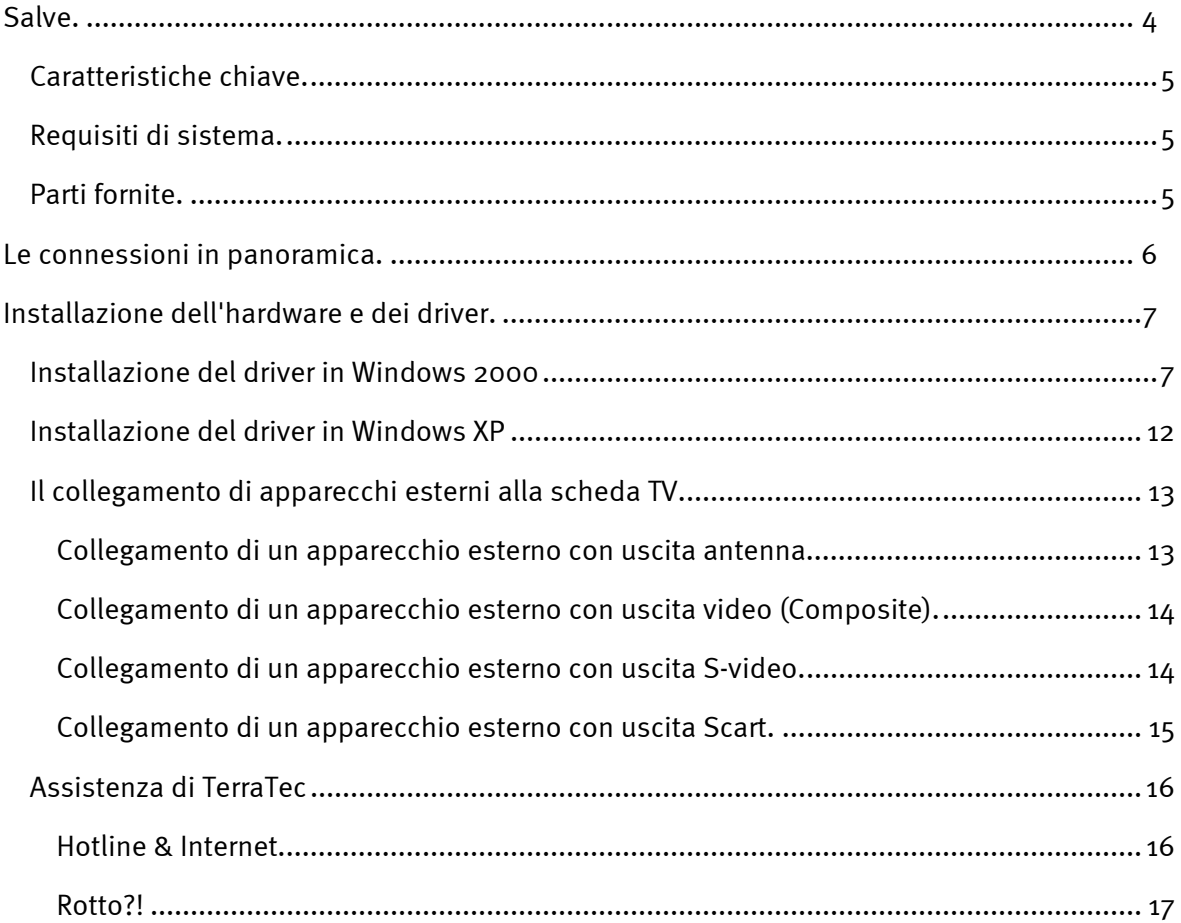

# <span id="page-3-0"></span>*Salve.*

Ci rallegriamo che anche voi abbiate scelto un sistema ricevitore TerraTec e vi facciamo le nostre congratulazioni per la decisione presa. Con la scheda PCMCIA TV del serie TerraTec Cinergy avete acquistato un dispositivo della tecnica PC/TV "State of the Art" e siamo convinti che nei prossimi anni esso vi sarà molto utile e, soprattutto, vi divertirà molto.

Prima di passare ai dettagli, ecco un primo assaggio di quello che vi aspetta:

**Qualità visiva superiore.** Le schede TV de la serie TerraTec Cinergy vi offrono un immagine televisiva estremamente nitida e sempre piacevolmente riposante. Oltre alla potente parte ricevente della scheda, responsabile di ciò è anche una moderna tecnologia di chip in collegamento con il deinterlacciamento software, una funzione per la riduzione automatica del cosiddetto effetto "a steccato".

**Completa dotazione di software.** Con i driver video aggiornati per la tecnologia WDM Microsoft, con un potente software di controllo che offre numerose impostazioni e funzioni di registrazione, e con un gruppo di utili programmi, il pacchetto software della Cinergy è funzionale e contemporaneamente ben congegnato. Il flessibile concetto di software delle schede TV Cinergy, permette l'implementazione di compressori video, (codecs), spesso disponibili gratuitamente, di produttori terzi ed apre una molteplicità di affascinanti possibilità.

**Connessioni in abbondanza.** La vostra Cinergy dispone di una presa coassiale per l'antenna per la ricezione televisiva e di un ingresso composite e S-Video per il collegamento di ulteriori apparecchi video o componenti SVHS di alta qualità. Le possibilità di collegamento vengono completate da ingressi audio.

Vi auguriamo buon divertimento nell'uso de la scheda TV Cinergy e vi preghiamo di leggere alla prossima occasione questo testo che speriamo sia piacevole. Oltre alle necessarie informazioni tecniche, abbiamo preparato per voi nei punti opportuni alcuni esempi applicativi tipici. Siamo convinti che anche gli utenti esperti avranno qualcosa da imparare da essi.

Grazie e buon divertimento

... dal vostro TerraTecTeam!

## <span id="page-4-0"></span>*Caratteristiche chiave.*

- $\bullet$ Chipset Phillips SAA 713x
- $\bullet$ Deinterlacciamento software
- Implementazione di codecs esterni
- Televideo ad alta velocità Televideo senza attese
- Registrazioni di singoli fotogrammi e sequenze video
- Immagine televisiva liberamente scalabile fino a tutto schermo
- Anteprima multicanale
- Ingresso S-Video e video per sorgenti video esterne
- Software Terratec Scheduler
- -2 anni di garanzia

### *Requisiti di sistema.*

- CPU 1GHz (consigliato Pentium IV / AMD Athlon XP / Intel Centrino)
- 256 MB RAM
- Windows 2000 o XP
- Slot PCMCIA
- Scheda audio
- Lettore di CD (per l'installazione dei driver/software)

Se il vostro notebook o la dotazione non soddisfa tali presupposti, la scheda TV non funzionerà correttamente.

## *Parti fornite.*

- TerraTec Cinergy 400 TV mobile
- Cavo multiplo
- CD-ROM TerraTec Cinergy 400 TV mobile
- Bolla di accompagnamento per l'assistenza
- Documentazione di registrazione

# <span id="page-5-0"></span>*Le connessioni in panoramica.*

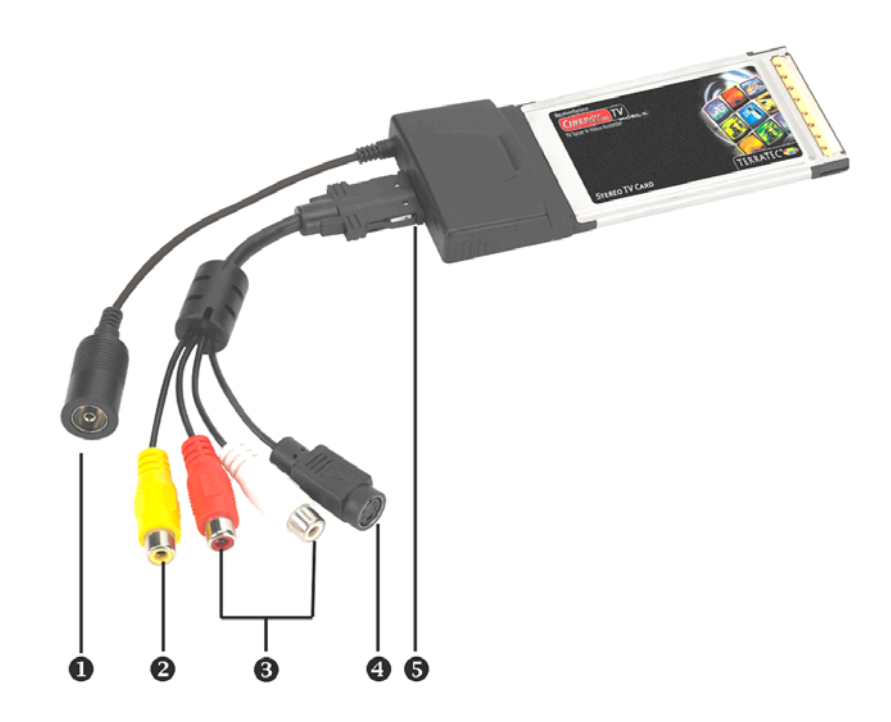

- **1 Ingresso per l'antenna televisiva**
- **2 Ingresso composite**
- **3 Ingressi audio stereo**
- **4 Ingresso S-Video**
- **5 Presa del cavo multiplo**

### **Ingresso per l'antenna televisiva (1)**

Collegare qui l'antenna domestica o stabilire con questa presa un collegamento alla rete via cavo.

#### **Ingressi video analogici (2 e 4)**

A questi ingressi vengono collegati apparecchi esterni come ad esempio videoregistratori o ricevitori satellitari. Se il vostro apparecchio video dovesse disporre di un'uscita S-video, vi consigliamo di usare questa.

#### **Ingressi audio stereo (3)**

Se collegate apparecchi esterni tramite l'ingresso video Composite o S-Video, dovete stabilire inoltre un collegamento audio. Utilizzate a tale scopo questa presa.

### **Presa del cavo multiplo (5)**

sate il cavo multiplo fornito per collegare alla Cinergy 400 TV mobile degli apparecchi analogici (ad esempio VCR, videocamere).

# <span id="page-6-0"></span>*Installazione dell'hardware e dei driver.*

Il montaggio della scheda PCMCIA è facilissimo. Essa può essere messa in funzione senza dover per questo spegnere il sistema.Innestate la Cinergy 400 TV mobile nello slot PCMCIA del computer con il lato dei contatti in avanti fino a che essa non sia bene in sede. A questo punto il vostro notebook riconoscerà il nuovo hardware ed avvierà l'assistente d'installazione.

## *Installazione del driver in Windows 2000*

L'installazione avviene prendendo come esempio una TerraTec Cinergy 400 TV. L'installazione per i modelli Cinergy 400 TV mobile, Cinergy 200 TV e Cinergy 600 TV è identica. Nelle figure che seguono, i possessori di queste schede dovrebbero immaginare al posto del "400" un "400 mobile", "200" o "600".

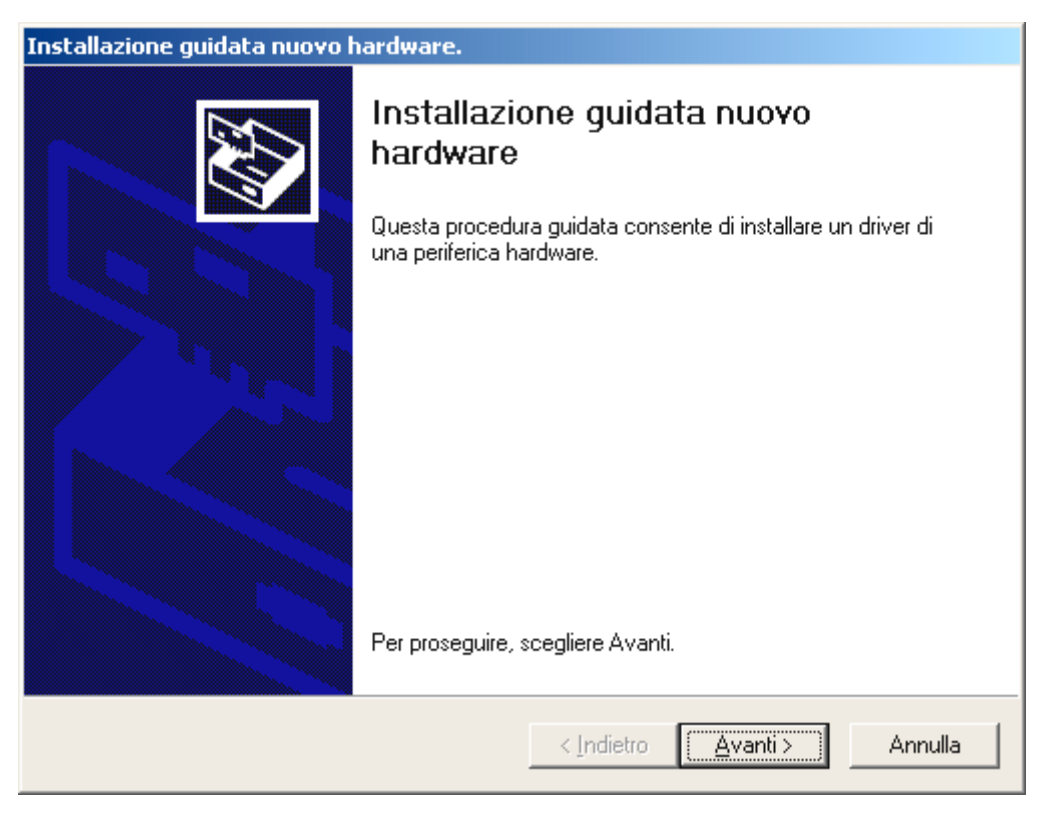

*Windows 2000 riconosce automaticamente che nel sistema si trova una nuova componente hardware e segnala ciò con la seguente finestra che confermerete con "Avanti >".* 

Inserite adesso il CD di installazione e del software Terratec Cinergy nel lettore.

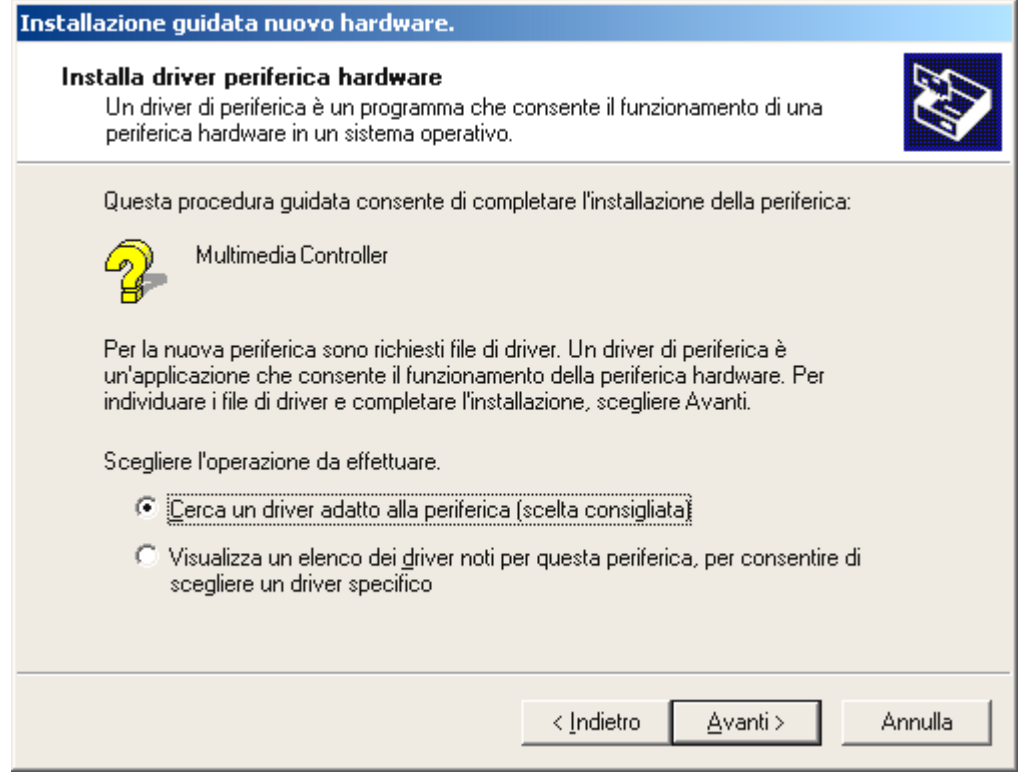

*Scegliete "Cerca un driver adatto alla periferica (scelta consigliata)" e cliccate su "Avanti >".* 

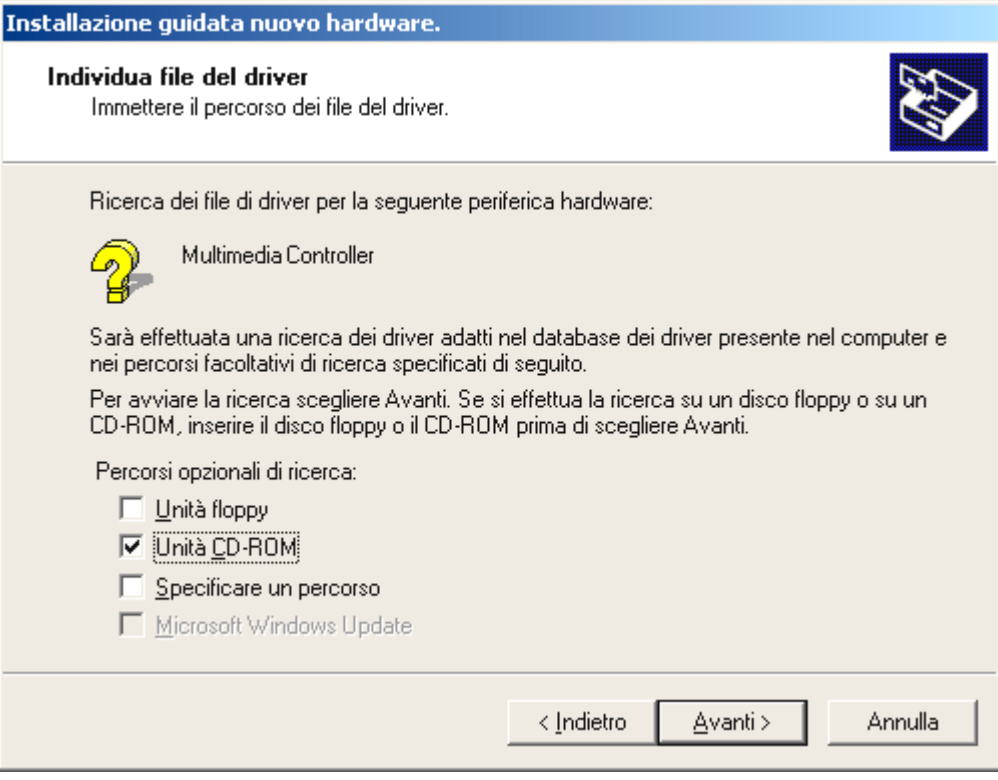

*Scegliete solo "Unità CD-ROM" e cliccate su "Avanti >".*

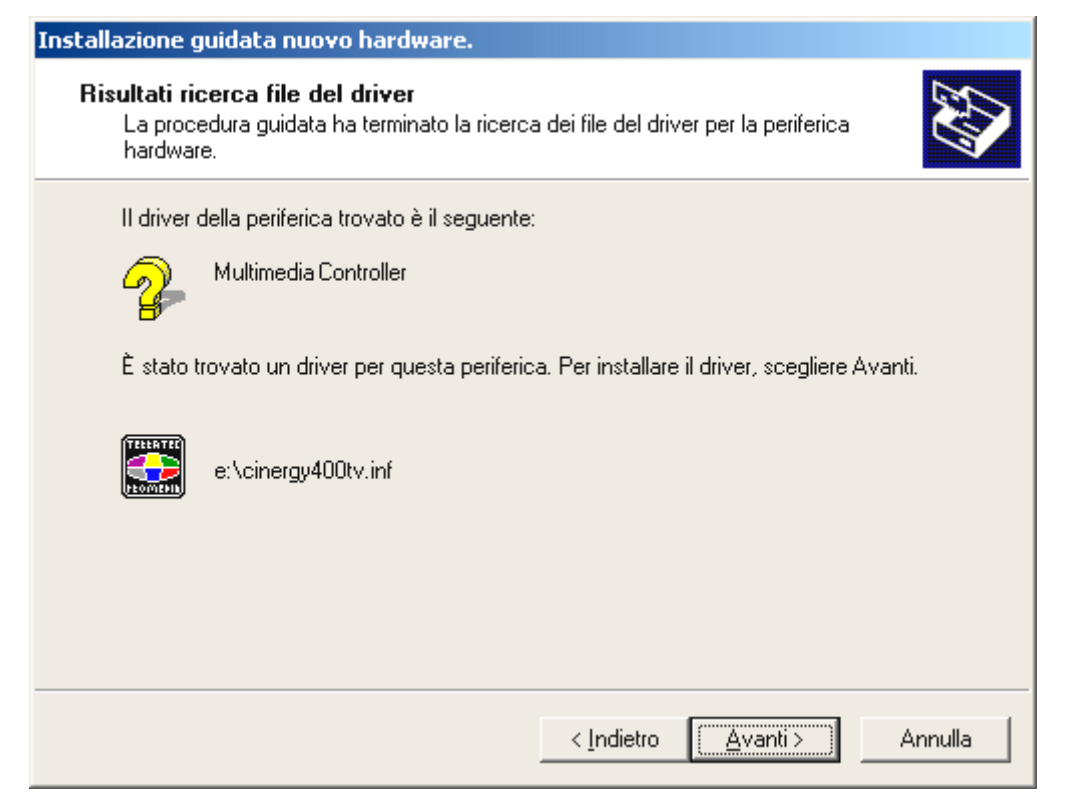

*Windows troverà il driver sul CD di installazione e del software TerraTec Cinergy automaticamente e inizierà con l'installazione dopo un clic su "Avanti >". Nella Cinergy 200 TV, il file si chiama corrispondentemente cinergy200tv.inf e nella Cinergy 600 TV Radio cinergy600tv.inf.* 

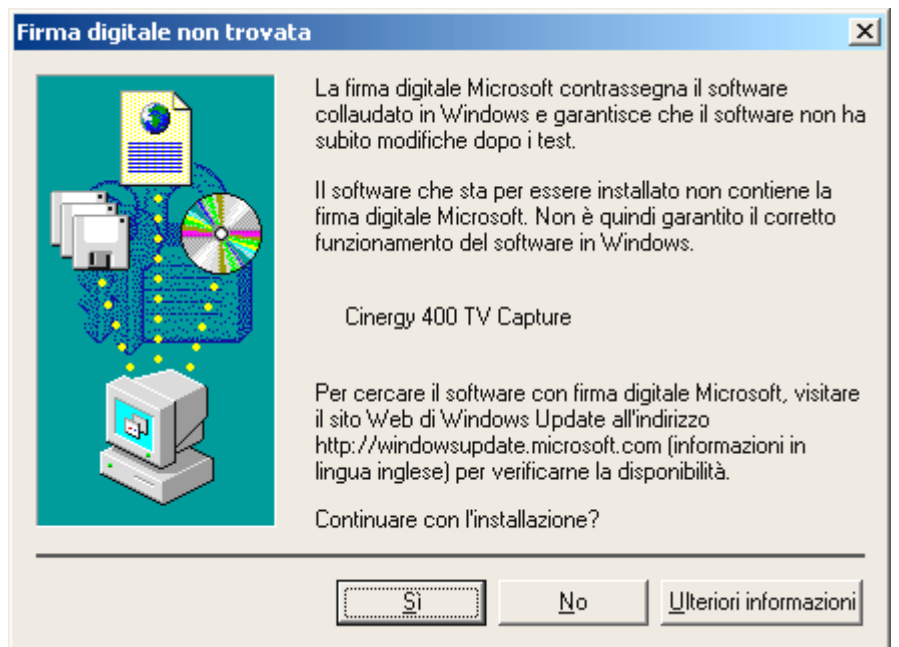

*Durante l'installazione, Windows vi comunicherà che per il driver non è stata trovata una firma digitale adatta. Ignorate questo messaggio e proseguite con un clic su "Sì". Questo messaggio comparirà una seconda volta per il "Cinergy 400 TV (mobile) Tuner". Procedete come nel primo caso.* 

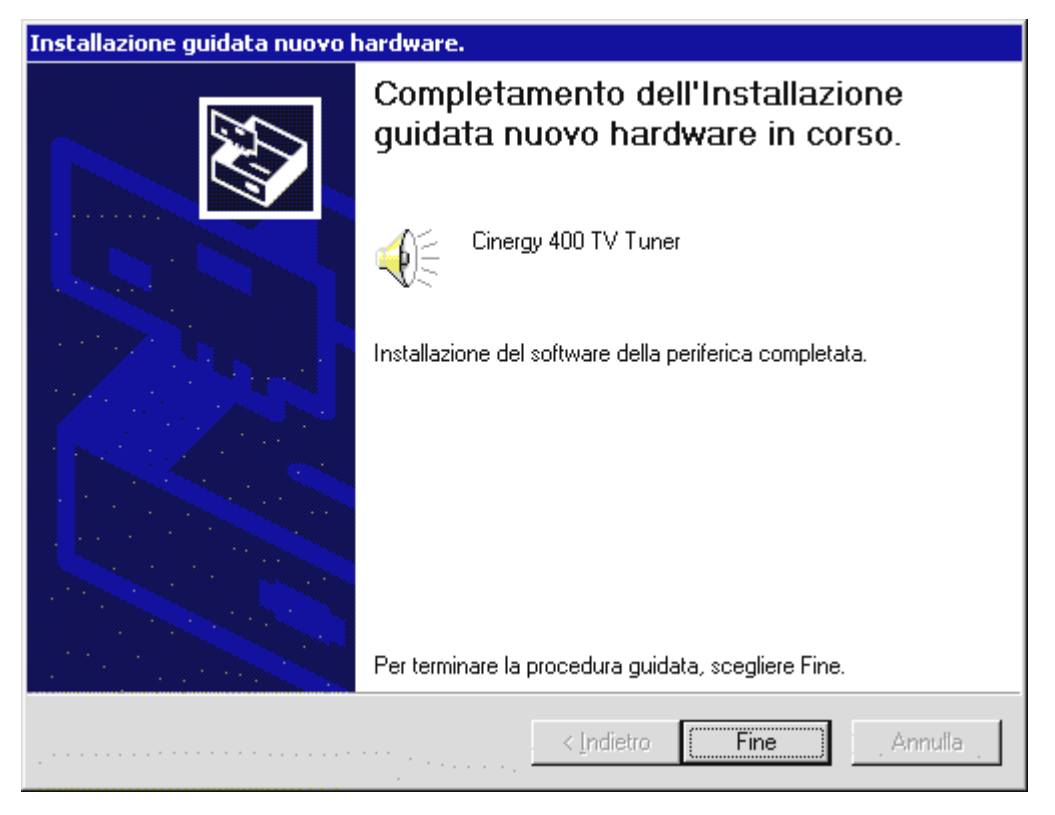

*Alla fine dell'installazione dei driver, Windows vi comunica con orgoglio che questi sono stati effettivamente installati. Scegliere "Fine".*

Se non avete fiducia in Windows, potete controllare se il driver è stato installato correttamente.

Cliccate a tale scopo su AVVIO...IMPOSTAZIONI...PANNELLO DI CONTROLLO...SISTEMA, scegliete la scheda "Hardware" e cliccate qui su "Gestione periferiche...". La scheda dovrebbe avere il seguente aspetto.

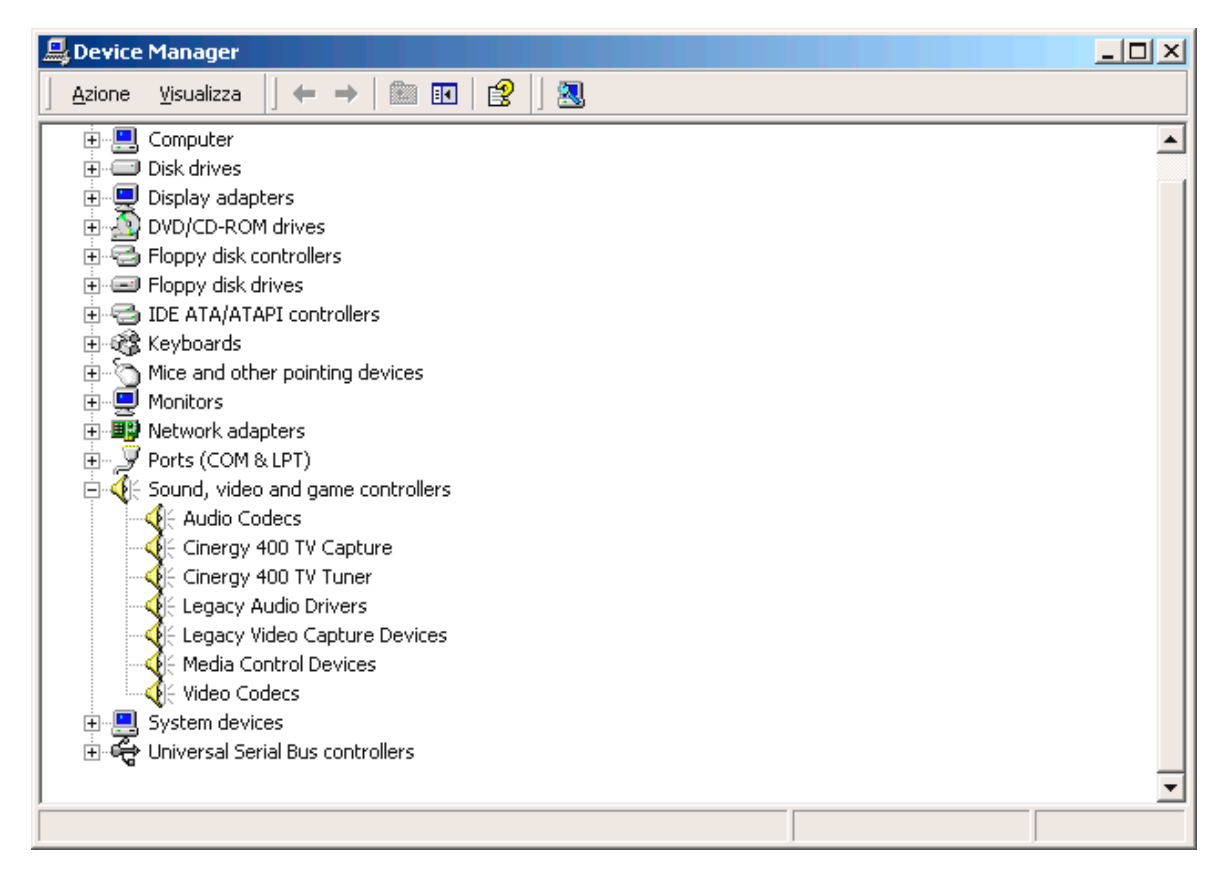

Dopo l'installazione dei driver è conclusa, potete continuare con l'installazione del software TV. Come fare è spiegato nel corrispondente manuale (Autoplay  $\rightarrow$  Documentazione  $\rightarrow$  Software TV).

# <span id="page-11-0"></span>*Installazione del driver in Windows XP*

Inserite adesso il CD di installazione e del software TerraTec Cinergy nel lettore e seguite le istruzioni sullo schermo. Compare un messaggio:

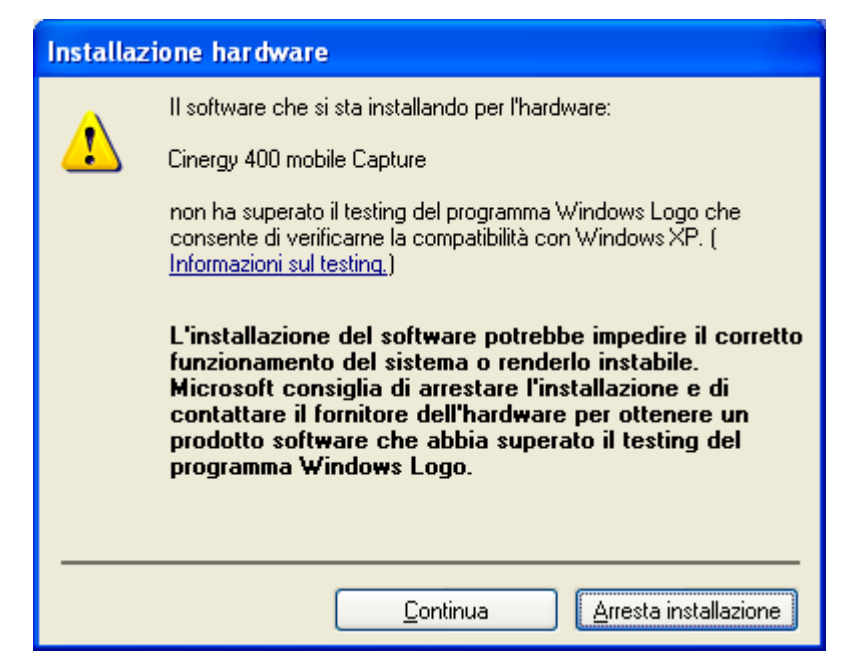

*Durante l'installazione, Windows vi comunicherà che per il driver non è stata trovata una firma digitale adatta. Ignorate questo messaggio e proseguite con un clic su "Sì". Questo messaggio comparirà una seconda volta per il "Cinergy 400 TV (mobile) Tuner". Procedete come nel primo caso.* 

Dopo l'installazione dei driver è conclusa, potete continuare con l'installazione del software TV. Come fare è spiegato nel corrispondente manuale (Autoplay  $\rightarrow$  Documentazione  $\rightarrow$ Software TV).

# <span id="page-12-0"></span> *Il collegamento di apparecchi esterni alla scheda TV.*

Nel presente capitolo è spiegato tutto a proposito del collegamento di apparecchi esterni come videoregistratori, videocamere e ricevitori satellitari.

In generale si ha la possibilità di collegare alla scheda TV gli apparecchi esterni tramite l'ingresso dell'antenna, l'ingresso Composite o l'ingresso S-video. Quale sia il collegamento che si può o che si deve usare, dipende dal tipo di apparecchio che si intende collegare. Controllare prima per questo motivo di quali uscite disponga l'apparecchio in questione. Date un'occhiata alle seguenti figure:

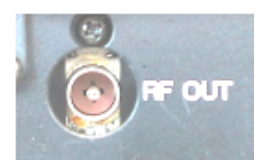

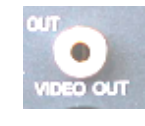

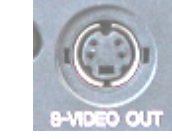

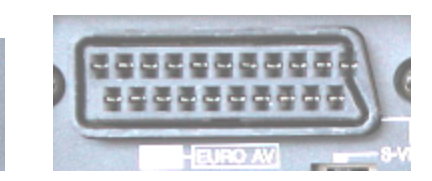

*Uscita antenna Uscita video* 

*(Composite)* 

*Uscita S-Video Uscita Scart* 

Confrontate le figure mostrate con le possibilità di collegamento del vostro apparecchio. Seguite quindi per il collegamento dell'apparecchio una delle seguenti sezioni che vi informerà sul concreto procedimento di collegamento in modo dettagliato.

### **Collegamento di un apparecchio esterno con uscita antenna.**

Gli apparecchi esterni con un'uscita antenna si possono collegare all'ingresso dell'antenna della Cinergy tramite un comune cavo di antenna da 75 Ohm.

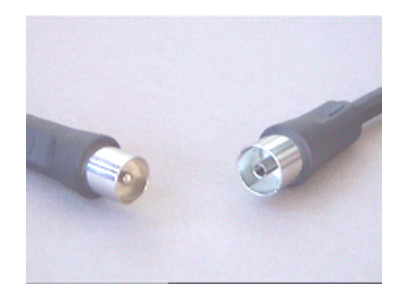

*Cavo di antenna da 75 Ohm* 

*Suggerimento: Il collegamento tramite un cavo per antenna è consigliabile di solito solo per il collegamento di un'antenna o per il collegamento alla rete via cavo. Se sono disponibili ulteriori connessioni (uscita Composite, S-Video o Scart), si consiglia di usare queste poiché così facendo si ha una qualità migliore.* 

### <span id="page-13-0"></span>**Collegamento di un apparecchio esterno con uscita video (Composite).**

Gli apparecchi esterni che dispongono di una presa Video-Out (Composite), possono essere collegati alla presa Video-In (Composite) della scheda TV tramite un cavo Cinch/Cinch.

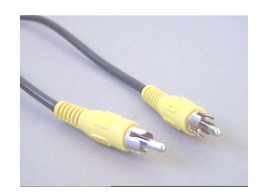

*Cavo per il collegamento di un apparecchio con presa Video-Out (Composite).* 

Per il collegamento del cavo procedere nel modo seguente:

- 1. Collegate il cavo Cinch con l'uscita video (composite) dell'apparecchio esterno e l'ingresso video (composite) della scheda TV.
- 2. Affinché l'immagine video dell'apparecchio esterno compaia, scegliere nel software TV il segnale d'ingresso Composite. Ulteriori informazioni sul software TV si trovano nel corrispondente manuale (Autoplay  $\rightarrow$  Documentazione  $\rightarrow$  Software TV).

### **Collegamento di un apparecchio esterno con uscita S-video.**

Gli apparecchi esterni che dispongono di una presa S-Video-Out, possono essere collegati alla scheda TV tramite un cavo S-Video/S-Video. (vedi figura seguente).

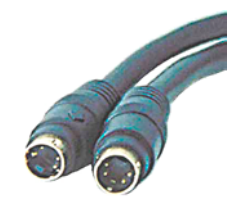

*S-Video/Cavo S-Video* 

Per il collegamento del cavo procedere nel modo seguente:

- 1. Collegate il cavo S-Video con l'uscita S-Video dell'apparecchio esterno e con l'ingresso S-Video della vostra scheda TV.
- 2. Affinché l'immagine video dell'apparecchio esterno compaia, scegliere nel software TV il segnale d'ingresso S-video. Ulteriori informazioni sul software TV si trovano nel corrispondente manuale (Autoplay  $\rightarrow$  Documentazione  $\rightarrow$  Software TV).

### <span id="page-14-0"></span>**Collegamento di un apparecchio esterno con uscita Scart.**

Se si desidera collegare un apparecchio che dispone di un'uscita Scart, per stabilire il collegamento con la scheda TV è necessario uno speciale adattatore.

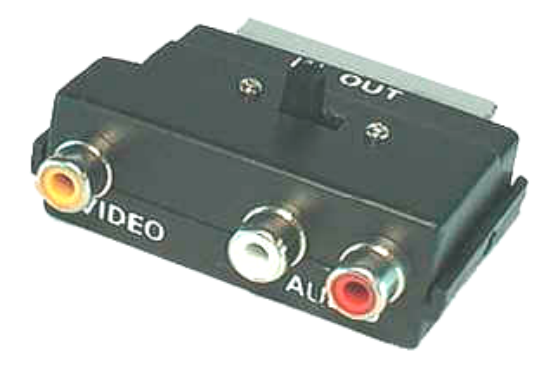

*Adattatore Scart* 

L'adattatore richiesto deve avere da un lato uno spinotto Scart che si innesta nell'apparecchio esterno, e dall'altro tre prese Cinch. Le tre prese cinch forniscono il segnale video ed il segnale audio sinistro e destro.

Per il collegamento alla scheda TV procedere nel modo seguente:

- 1. Collegate la presa cinch nella quale è presente il segnale video tramite un cavo cinch/cinch (di solito giallo) all'ingresso composite del cavo multiplo fornito.
- 2. Collegate le prese audio sinistra (di solito bianca o nera) e destra (di solito rossa) tramite un cavo cinch stereo alle prese corrispondenti del cavo multiplo.
- 3. Scegliete nel software TV come segnale d'ingresso Composite.

Nall'acquistare un corrispondente adattatore, bisogna fare attenzione alla direzione di segnale con la quale esso opera. Esistono adattatori per l'alimentazione del segnale in apparecchi video (Video-In) ed esistono tipi che rendono possibile agli apparecchi video di emettere segnali (Video-Out). **Utilizzare un adattatore con la direzione di segnale Video-Out!** La cosa migliore è quella di acquistare un tipo che disponga della possibilità di commutazione da In a Out. Opportuni prodotti si trovano nei negozi specializzati.

# <span id="page-15-0"></span>*Assistenza di TerraTec*

"Rien ne va plus – Non va più niente": non è una situazione piacevole, ma può succedere anche con i migliori sistemi. In questi casi, il team di TerraTec sarà ben felice di assistere la clientela con consigli e interventi.

### **Hotline & Internet.**

Per i problemi più critici, che non possono essere risolti da soli, con l'ausilio del presente manuale, con l'aiuto del proprio vicino o rivenditore, vi preghiamo di contattarci direttamente.

La prima possibilità conduce in Internet: sulle pagine **<http://www.terratec.com/>** trovate sempre le risposte aggiornate alle domande frequenti (FAQ) e i driver più recenti.

Se la possibilità sopra citata non risolve il problema, rivolgetevi alla nostra hotline telefonica o entrate in contatto con noi online. Attivando la pagina

<http://supportde.terratec.net/>.ln entrambi i casi, vi invitiamo a fornire le seguenti informazioni:

- numero di registrazione,
- la presente documentazione,
- $\bullet$ un tabulato dei file di configurazione,
- $\bullet$ il manuale della propria scheda madre,
- $\bullet$ un tabulato video della propria configurazione BIOS.

Per agevolare il lavoro dei nostri tecnici, durante la telefonata sarebbe utile trovarsi sul proprio computer e provare direttamente consigli e trucchi suggeriti. Contattando il nostro SupportTeam, vi preghiamo di annotare il nome del collaboratore che vi assiste Il nominativo servirà nel caso in cui il problema sia legato ad un difetto e si debba quindi inviare la propria scheda.

### <span id="page-16-0"></span>**Rotto?!**

**Prima** che la vostra scheda venga a finire di nuovo da noi, contattateci in ogni caso, prendete assolutamente nota del nome del collaboratore dell'assistenza e osservate i seguenti punti:

- -Compilate la cartolina di servizio di accompagnamento fornitavi insieme alla scheda in modo chiaro e completo. Quanto più dettagliatamente e succintamente descriverete l'errore, tanto più veloce sarà la riparazione. Gli invii senza descrizione dell'errore non possono essere evasi e vi verranno restituiti subito a vostre spese.
- Inserite assolutamente nel pacchetto una copia della fattura di acquisto (non l'originale). In caso contrario dovremo supporre che il prodotto ha superato il periodo di garanzia è la riparazione vi verrà fatturata.
- Utilizzate una confezione sufficientemente sicura e imbottita. La nostra esperienza ci suggerisce che il migliore imballaggio è quello originale. Ricordatevi che si tratta di componenti elettronici sensibili.
- -Affrancate il pacchetto sufficientemente, cosa che anche noi faremo per la restituzione.

Andrà tutto bene. ;-)